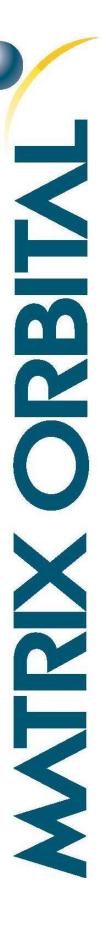

# GTT2.5 Protocol

For all variants of the GTT29A, GTT35A, GTT38A, GTT43A, GTT50A, and GTT70A

## **Developer Manual**

Revision 1.0

Firmware Revision: 2.10 or Higher

Designer Version: 1.10 or Higher

## **Revision History**

| Revision | Date        | Description     | Author |
|----------|-------------|-----------------|--------|
| 1.0      | 25 May 2018 | Initial Release | Divino |

## **Contents**

| 1 GTT2.5 Protocol Introduction  |
|---------------------------------|
| 1.1 Legacy Protocol Comparison4 |
| 1.2 GTT2.5 Protocol Elements5   |
| 2 GTT2.5 Protocol5              |
| 2.1 Objects5                    |
| Object Types5                   |
| Create an Object5               |
| 2.2 Properties6                 |
| Property Types6                 |
| Set Property Value6             |
| Get Property Value6             |
| Return Messages7                |
| Status Codes                    |
| 2.3 Events                      |
| Event Types                     |
| Event Messages8                 |
| 2.4 Methods8                    |
| Execute a Method8               |
| 3 Resources8                    |
| 3.1 GTT Designer Report9        |
| 3.2 GTT2.5 Code Libraries9      |
| Designer .c/.h Project Files10  |
| GTT Client Library10            |
| Interface Libraries             |
| 4 Appendix                      |
| 4.1 Data Types                  |
| 5 Contact                       |

#### 1 GTT2.5 Protocol Introduction

The GTT Generation 2.5 Command Protocol represents an evolution to Object-Orientated software design. GTT2.5 commands allow users to modify a wide array of object properties on the fly by storing values in RAM, allowing users to read and modify object properties, such as values, strings, and colour settings dynamically. Compared to the legacy GTT2.0 command set, this protocol advance provides developers greater flexibility and control in HMI design.

#### 1.1 Legacy Protocol Comparison

The GTT Generation 2.5 Command Protocol contains advanced object-oriented commands, many of which are based on the legacy GTT Generation 2.0 Command Protocol, but it does not entirely replace the GTT2.0 command set. All GTT2.0 commands can be used in combination with GTT2.5 commands.

In addition, when upgrading to newer firmware containing the Generation 2.5 Protocol, all Generation 2.0 commands will still retain their functionality. GTT Designer projects developed using GTT2.0 commands will still remain compatible and GTT Generation 2.5 commands will be available on GTT's running firmware 1.10 and up.

Table 1 illustrates the implementation differences between GTT2.5 and GTT2.0 Command Protocol for a dynamic label update example.

**GTT2.5 Protocol** Function GTT Legacy Protocol Create a Label Create a Label Create an Object Label ID Label Object Type Properties Label Object ID Update a Label **Update a Property** Label ID Label Object ID Value Text Property Type Value **Update Label Colour** Create a New Label **Update a Property** Label ID Label Object ID Colour Property Type **Properties Update New Label** Value Label ID Value

Table 1: GTT Protocol Comparison

#### 1.2 GTT2.5 Protocol Elements

The Object Orientated software design of the GTT Generation 2.5 Command Protocol consists of a hierarchy of elements, as shown in Figure 1. Elements are typically created within the GTT Designer software environment. Within the Designer environment, when Objects are dragged onto Screens, their Properties are displayed in a panel at the right of the screen. When a Designer project is generated and deployed Screens, Objects, and Properties are managed according to the hierarchy below.

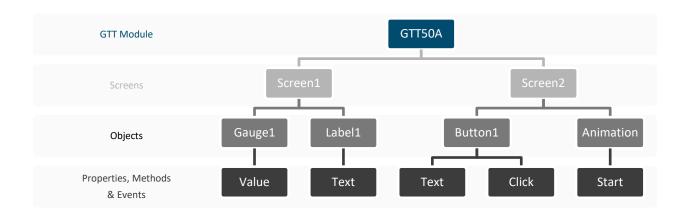

Figure 1: GTT2.5 Protocol Element Hierarchy

#### 2 GTT2.5 Protocol

#### 2.1 Objects

#### **Object Types**

In the GTT Generation 2.5 Command Protocol, each element displayed on the screen is represented as an Object. Each Object created belongs to a specific type, and is assigned a unique Identifier value. A list of common objects is shown in Table 2.

Table 2: Common Object Types

| Value | Description |
|-------|-------------|
| 3     | GTT25Gauge  |
| 9     | Label       |
| 10    | Slider      |
| 21    | Button      |

#### Create an Object

Table 3: Object Creation Command

| GTT2.5 Command    | 254 | The GTT2.5 command        |
|-------------------|-----|---------------------------|
| Prefix (U16)      | 250 | prefix                    |
| Create Command    | 1   | Command to Create an      |
| (U16)             | 0   | Object                    |
| Object Type (U16) | 0   | Type of Object (Course)   |
| Object Type (O16) | 3   | Type of Object (Gauge)    |
| Object ID (II1C)  | 0   | Identifier for Object (1) |
| Object ID (U16)   | 1   | Identifier for Object (1) |

The bytes that form the method to create an object are shown in Table 3. An object must be created before any of its relevant properties can be set. Once an object is created, each relevant property will be given a default value. Each of these properties can then be set or retrieved by the user using the appropriate Set or Get method.

#### 2.2 Properties

#### **Property Types**

In the GTT Generation 2.5 Command Protocol, every Object can have a number of different Properties associated with it. Each Object has its own set of unique Properties. A list of common properties is shown in the tables below.

Table 4: Common Gauge Property Types

| Ву | rtes | Description  |
|----|------|--------------|
| 3  | 0    | MinValue     |
| 3  | 1    | MaxValue     |
| 3  | 2    | Value        |
| 3  | 3    | NeedleColorR |
| 3  | 4    | NeedleColorG |
| 3  | 5    | NeedleColorB |
| 3  | 10   | LabelR       |
| 3  | 11   | LabelG       |
| 3  | 12   | LabelB       |
|    |      |              |

Table 5: Common Label Property
Types

| Bytes |   | Description |
|-------|---|-------------|
| 9     | 0 | BackgroundR |
| 9     | 1 | BackgroundG |
| 9     | 2 | BackgroundB |
| 9     | 3 | ForegroundR |
| 9     | 4 | ForegroundG |
| 9     | 5 | ForegroundB |
| 9     | 6 | Text        |
|       |   |             |

Table 6: Common Slider Property Types

| Bytes |    | Description |
|-------|----|-------------|
| 10    | 6  | Minimum     |
| 10    | 7  | Maximum     |
| 10    | 8  | Value       |
| 10    | 11 | LabelR      |
| 10    | 12 | LabelG      |
| 10    | 13 | LabelB      |

Table 7: Common Button
Property Types

| Bytes |   | Description |
|-------|---|-------------|
| 15    | 3 | Text        |
| 15    | 5 | ForegroundR |
| 15    | 6 | ForegroundG |
| 15    | 7 | ForegroundB |
| 15    | 8 | State       |

#### **Set Property Value**

Table 8: Set Property (U8) Command

| GTT2.5 Command      | 254 | The GTT2.5 command    |
|---------------------|-----|-----------------------|
| Prefix (U16)        | 250 | prefix                |
| Set U8 Property     | 1   | Command to Set a U8   |
| Command (U16)       | 4   | Property Value        |
| Object ID (U16)     | 0   | Identifier for Object |
| Object ID (016)     | 1   | (1)                   |
| Property Type (U16) | 3   | Type of Property      |
| Property Type (O16) | 3   | (Gauge Needle Red)    |
| Value (U8)          | 255 | Value for Property    |
| value (08)          |     | (255)                 |

The bytes that form the method to set a byte length property value of an object are shown in Table 8. Certain properties, such as text based properties, will require different Value data types. The Project Report generated by the GTT Designer will contain more detail regarding which data types are required to set specific properties, as well as which properties are available for each specific object type on screen.

#### **Get Property Value**

The bytes that form the method to get the value of a byte length property of an object are shown in Table 9. All GTT 2.5 Property values can be read using their respective Get property commands, including text strings, button states, and bar graph and gauge values. The Project Report generated by the GTT Designer will contain more detail regarding which properties are available for each specific object type on screen.

Table 9: Get Property (U8) Command

| GTT2.5 Command  | 254 | The GTT2.5 command        |  |
|-----------------|-----|---------------------------|--|
| Prefix (U16)    | 250 | prefix                    |  |
| Get U8 Property | 1   | Command to Get a U8       |  |
| Command (U16)   | 5   | Property Value            |  |
| Object ID (U16) | 0   | Identifier for Object (1) |  |
| Object ID (016) | 1   | identifier for Object (1) |  |
| Property Type   | 3   | Type of Property (Gauge   |  |
| (U16)           | 3   | Needle Red)               |  |

#### **Return Messages**

Table 10: Set Property (U8) Command Return Message

| GTT2.5 Return    | 252 | The GTT2.5 command   |
|------------------|-----|----------------------|
| Prefix (U16)     | 250 | prefix               |
| Return Message   | 0   | Length of the Return |
| Length (U16)     | 4   | Message to follow    |
| Get U8 Property  | 1   | Command to Get a U8  |
| Command (U16)    | 5   | Property Value       |
| Status Code (U8) | 254 | Status of Command    |
| Status Code (06) | 254 | (Success)            |
| Value (U8)       | 255 | Value for Property   |
| value (U8)       | 255 | (255)                |

The bytes that form the return message from the execution of a command to get a byte length property value of an object are shown in Table 10. The returned length of data will vary depending on the type property information being returned. For example, Text properties may return a string of characters upon reading. The Project Report generated by the GTT Designer will contain more detail regarding the data types and return length.

When the GTT is asked to provide notifications to the host, by using the Designer to set the Default Channel for example, it is important that Return messages are read. If return messages are not read by the host, they may fill the GTT's return buffer causing the GTT to restart. Return messages from the GTT can be turned off by setting the Communication Channel to None. This will prevent command and event return messages from being generated by the GTT.

#### **Status Codes**

In the GTT Generation 2.5 Command Protocol, every command results in the generation of a status return. A list of common status codes is shown in the tables below.

Table 11: Common File Statuses

| Value | Description                |
|-------|----------------------------|
| 0     | FileNotFound               |
| 1     | InvalidBitmapFileFormat    |
| 2     | Invalid9SliceMetrics       |
| 7     | InvalidAnimationFileFormat |
| 10    | DisplayisOUTofRAM          |
| 11    | InvalidRegionFileFormat    |
| 14    | InvalidFileFormat          |

Table 12: Common Object Statuses

| Value | Description           |  |
|-------|-----------------------|--|
| 3     | Invalid9SliceIndex    |  |
| 4     | InvalidBitmapIndex    |  |
| 5     | InvalidBargraphIndex  |  |
| 6     | InvalidAnimationIndex |  |
| 8     | InvalidFontIndex      |  |
| 15    | InvalidTraceIndex     |  |
| 16    | InvalidTouchRegion    |  |
| 17    | InvalidLabelIndex     |  |

Table 13: Common Module Statuses

| Value | Description                |
|-------|----------------------------|
| 9     | InvalidCommandParameters   |
| 12    | InvalidTouchCalibration    |
| 13    | SuccessfulTouchCalibration |
| 254   | Success                    |
| 255   | UnknownException           |

#### 2.3 Events

#### **Event Types**

Many events are represented by a combination of bytes. Events such as button clicks, successful property changes, and property feedback are reported back to the host, and are differentiated by specific event byte combinations. A list of common event types is shown in Table 14.

Table 14: Common Event Types

| Bytes Descrip |   | Description                      |
|---------------|---|----------------------------------|
| 1             | 1 | GTT25BaseObject_OnPropertyChange |
| 2             | 0 | GTT25VisualObject_OnKey          |
| 21            | 1 | Button_Click                     |

#### **Event Messages**

Table 15: Event Message from Button Click

| GTT2.5 Button      | 254 | The GTT2.5 Button     |
|--------------------|-----|-----------------------|
| Event Prefix (U16) | 235 | Click Event prefix    |
| Return Message     | 0   | Length of the Return  |
| Length (U16)       | 5   | Message to follow     |
| Front Time (114C)  | 21  | Type of Event (Button |
| Event Type (U16)   | 0   | Click)                |
| Object ID (U16)    | 0   | Identifier for Object |
| Object ID (016)    | 27  | (27)                  |
| Value (U8)         | 1   | Value for Property    |
| value (U8)         |     | (Down)                |

The bytes that form the return message from the click event of a button object are shown in Table 15. All event feedback will follow a similar message format, but may differ based on the type of data that is being returned. Once an event occurs, the GTT will immediately generate an Event Message and return it to the host. The host will be able to determine what happened based on the Event Type, Object ID, and Value, and take the appropriate action.

#### 2.4 Methods

#### **Execute a Method**

Table 16: Start Animation Command

| GTT2.5 Command  | 254 | The GTT2.5 command        |
|-----------------|-----|---------------------------|
| Prefix (U16)    | 250 | prefix                    |
| Start Animation | 32  | Command to Start an       |
| Command (U16)   | 1   | Animation                 |
| Object ID (U16) | 0   | Identifier for Object (1) |
| Object ID (O16) | 1   | Identifier for Object (1) |

The bytes that form the method to start an animation object are shown in Table 16. In addition to basic Get and Set methods for properties, such as text or Object colours, some Objects also have unique methods, such as the Start method for the Animation object.

#### 3 Resources

With the release of the GTT Generation 2.5 Command Protocol, a number of resources have been made available to developers within the GTT Designer software environment that will dramatically increase creation efficiency of HMI designs.

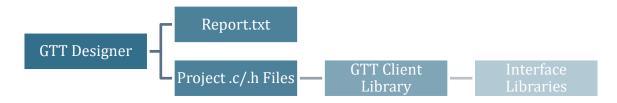

Figure 2: GTT2.5 Protocol Resources

In addition to an upgraded Report file generated by the Designer, developers will now have access to project specific .c/.h code files built on top of a provided GTT Client Library. Finally, developers can build Interface Libraries unique to their specific hardware to support any HMI host controller.

#### 3.1 GTT Designer Report

The GTT Designer Report.txt file lists all Objects and methods for getting and setting relevant Properties. This file is found in the Output directory of a Project after Generation has been completed.

The report can be directly referenced during development, as it highlights which object properties can be changed. In addition, the report provides information on which data types to send, and which data types to expect to receive when modifying object properties.

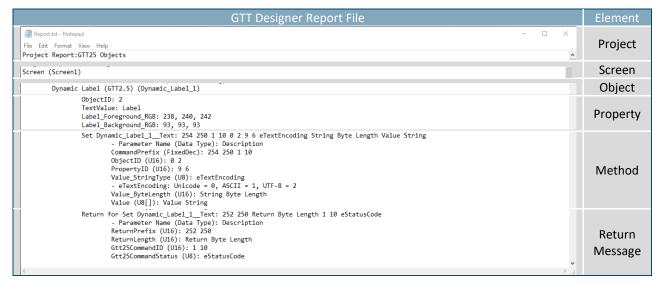

Table 17: Example GTT Designer Report File

#### 3.2 GTT2.5 Code Libraries

The GTT Generation 2.5 Command Protocol allows developers to easily interface their GTT Project to a Host Device using a suite of generated code libraries. The code libraries consist of .c/.h files unique to your GTT Project, worker functions to packetize data, and interface libraries specific to your Host Device.

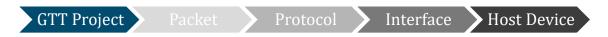

Figure 3: GTT Client Write Process

All of the Object, Property, Event, and Method elements of the GTT2.5 Protocol can be found in the .c/.h files that the Designer generates for your specific project. These elements are then passed as packets either from the GTT to your host device through the protocol worker or from your host device to the GTT through the parser, as shown in Figure 3 and Figure 4.

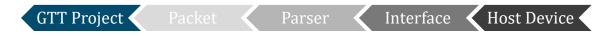

Figure 4: GTT Client Read Process

#### Designer .c/.h Project Files

The GTT Designer .c and .h Project files, found in the Output directory of a Project after Generation has been completed, provide a list of all Object Identifiers and simple functions to get and set relevant Properties of those Objects.

Table 18: Example GTT Designer .h File

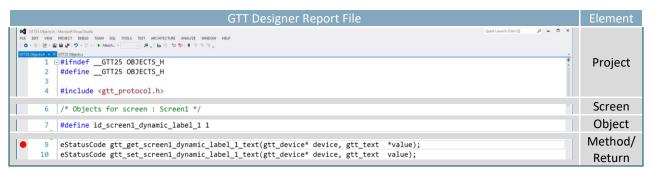

Table 19: Example GTT Designer .c File

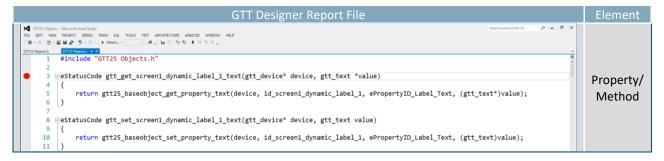

#### **GTT Client Library**

The .c and .h Project files created by the GTT Designer will require some supporting code in order to run correctly. This supporting code is contained within the GTT Client Library which can be found in the GTT's Firmware download folder. The Client Library must be included in order to run the .c and .h files generated by the GTT Designer.

#### Interface Libraries

While the GTT Project .c/.h files are automatically generated and the GTT Client libraries are available for download, when developing with a new Host Device it may be necessary to create an interface library. This interface should include at a minimum one function to read a byte from the GTT module into your device and one function to write a byte from your device to the GTT.

In order for the library to operate properly, generic platform dependent read and write functions must be included in the interface library. The write function must be able to transfer "length" bytes of "data" to the GTT. The write function must also return the number of bytes written to the GTT. The read function must be able to read a single byte, and return a -1 if no data is available. If the read function is not configured properly, the library's read loop may continuously run when reading information from the GTT.

```
0 = 0 x
19
  20 ☐ int serial_write(gtt_device *device, uint8_t *data, size_t length)
  22
        return Write(data, length);
    }
  23
  26
  27
        uint8_t data;
  28
        int res = Read(&data, 1);
  29
        if (res != 1)
  30
           return -1;
  31
  32
        {
  33
           return data;
  34
        }
  35
  36
     }
```

Figure 5: Generic read and write functions written in C

An output and an input buffer also need to be defined in the interface library. Both the output and input buffer should allocate enough space to handle the largest amount of bytes you plan on sending and receiving at any given point.

Once the communication buffers and read and write buffers are set up the GTT device can be configured. The GTT Device structure will require pointers to the write and read functions, as well as the input and output buffers.

```
69
      // Buffer for incoming data
 70
 71
     uint8_t rx_buffer[64];
 72
     // Buffer for outgoing data
     uint8_t tx_buffer[64];
 76 ⊡// The gtt_device structre keeps the state of the gtt protocol and allows
     // the library to talk to several devices connected to the same system
     // it needs a platform depenend read/write function and some basic
 78
     // information about the size and location of the instance specific rx/tx buffers.
     gtt_device gtt = {
          .Write = generic_write,
 82
         .Read = generic_read,
 83
         .rx_buffer = rx_buffer,
 84
         .rx_buffer_size = sizeof(rx_buffer),
 85
         .tx_buffer = tx_buffer,
 86
          .tx_buffer_size = sizeof(tx_buffer),
 87
     };
```

Figure 6: Configuring a GTT Device

## 4 Appendix

### 4.1 Data Types

The following table outlines native data types in common programming languages that can be used to represent the data types used in this manual.

Table 20: Data Types with Representations

|      | ANSI C/C++     | C#     | Visual Basic |
|------|----------------|--------|--------------|
| U8   | unsigned char  | byte   | Byte         |
| U16  | unsigned short | ushort | UShort       |
| S16  | short          | short  | Short        |
| U32  | unsigned int   | uint   | UInteger     |
| S32  | int            | int    | Integer      |
| Text | N/A            | N/A    | N/A          |

Table 21: Data Type Descriptions

| Byte            | Unsigned 8 bit data type that can represent a value from 0 to 255.                            |
|-----------------|-----------------------------------------------------------------------------------------------|
| Short*          | Unsigned 16 bit data type can represent values from 0 to 65,535.                              |
| Signed Short*   | Signed 16 bit data type that can represent values from -32,768 to 32,767.                     |
| Integer *       | Unsigned 32 bit data type that can represent values from 0 to 4,294,967,295.                  |
| Signed Integer* | Signed 32 bit data type that can represent values of -2,147,483,648 to 2,147,483.             |
| Text            | String data type that can be Unicode, ASCII, or UTF8. The format of the Text type is Encoding |
|                 | (U8) Length (U16) Data[]. Where Encoding is 0 (Unicode), 1 (ASCII), or 2 (UTF8).              |

<sup>\*</sup>Note: Transmission of multiple byte values are transferred in big endian (MSB first) order.

### **5** Contact

Sales

Phone: 403.229.2737

Support

Phone: 403.229.2737

 $\textbf{Email:} \ \underline{sales@matrixorbital.ca} \qquad \textbf{Email:} \ \underline{support@matrixorbital.ca}$ 

Design

Phone: 403.229.2737

Email: design@matrixorbital.ca

Online

Purchase: www.matrixorbital.com Support: www.matrixorbital.ca